## **Инструкция по работе с электронной образовательной средой «Русское слово»**

**ЭОС «Русское слово»** — это комплекс цифровых образовательных ресурсов и коммуникационных решений для всех участников образовательного процесса, обеспечивающий деятельность образовательной организации на современном уровне в соответствии с Федеральным законом Российской Федерации от 29 декабря 2012 г. N 273- ФЗ «Об образовании в Российской Федерации».

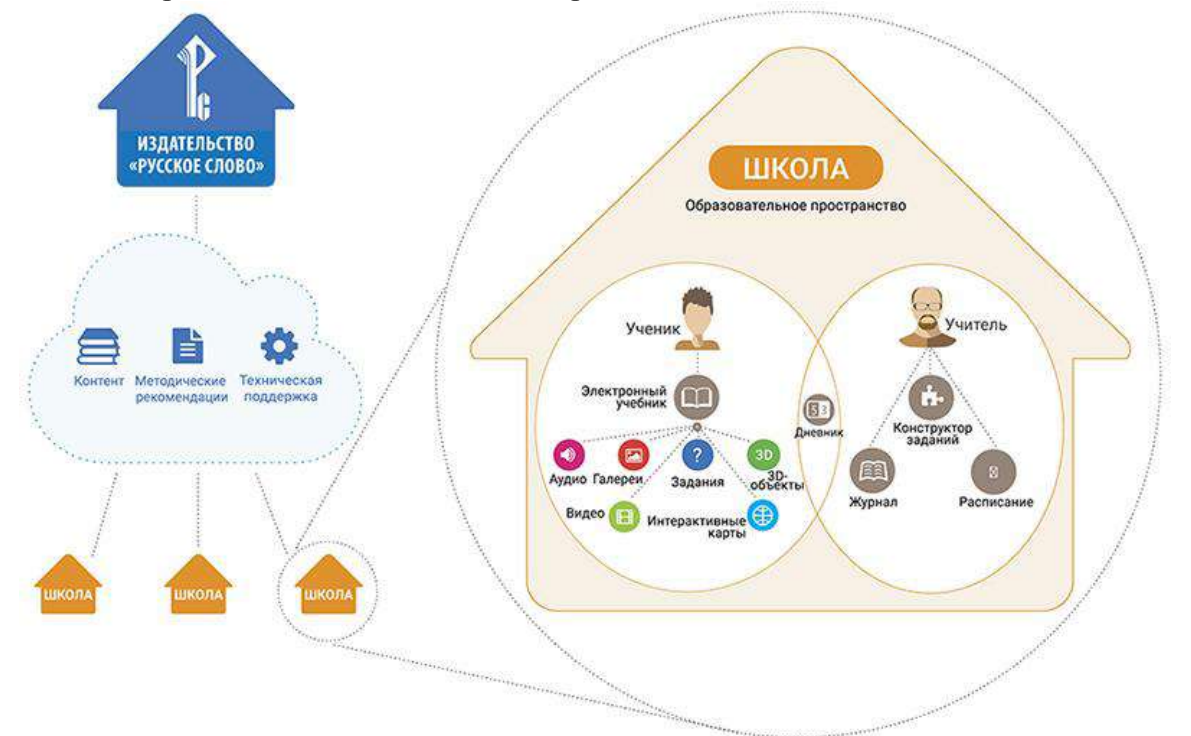

## **Электронная образовательная среда включает:**

**– расписание занятий,** совмещённое с учебным планом;

**– классный журнал,** в который автоматически поступает информация о выполненных заданиях и иной активности учащихся;

**– электронный дневник,** содержащий расписание уроков, назначенные задания и информацию о результатах их выполнения;

**– электронные формы учебников;**

**– инструменты для создания контрольно-измерительных материалов;**

**– средства отправки персональных сообщений, форумы** и другие средства коммуникации.

## **Возможности электронной образовательной среды «Русское слово»**

• Очная форма обучения

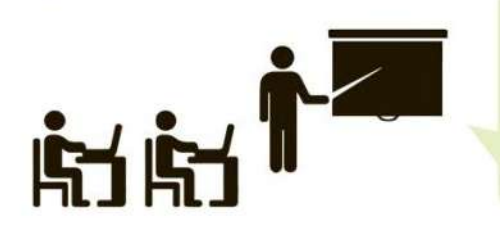

Образовательный процесс проходит с использованием электронных форм учебников, установленных на персональные устройства учащихся, либо с использованием электронных форм, установленных на компьютеры в компьютерном классе.

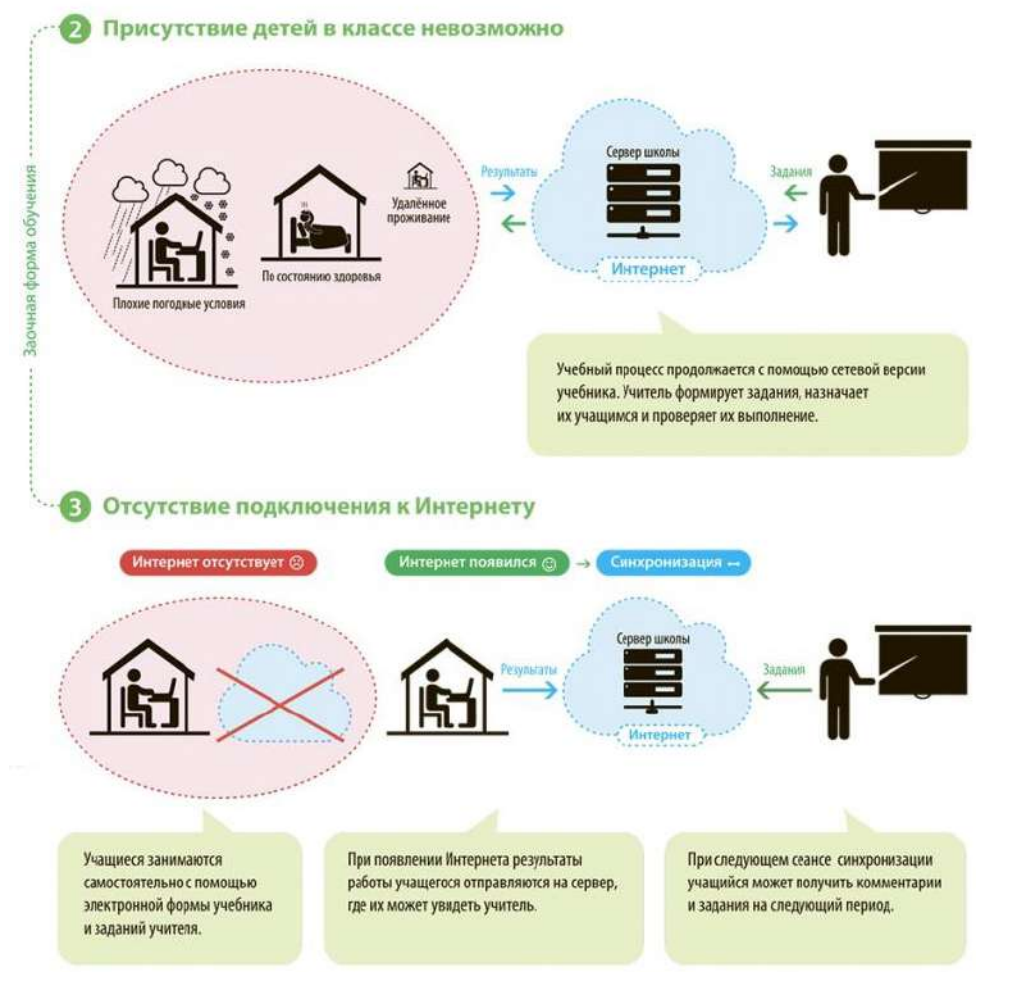

## *Регистрация пользователя в системе «Библиотека «Русского слова».*

При первом запуске приложения «Библиотека «Русского слова» программа предложит либо авторизоваться в электронной образовательной среде, введя логин пользователя и пароль, либо зарегистрироваться в системе в случае, если ранее регистрация не выполнялась.

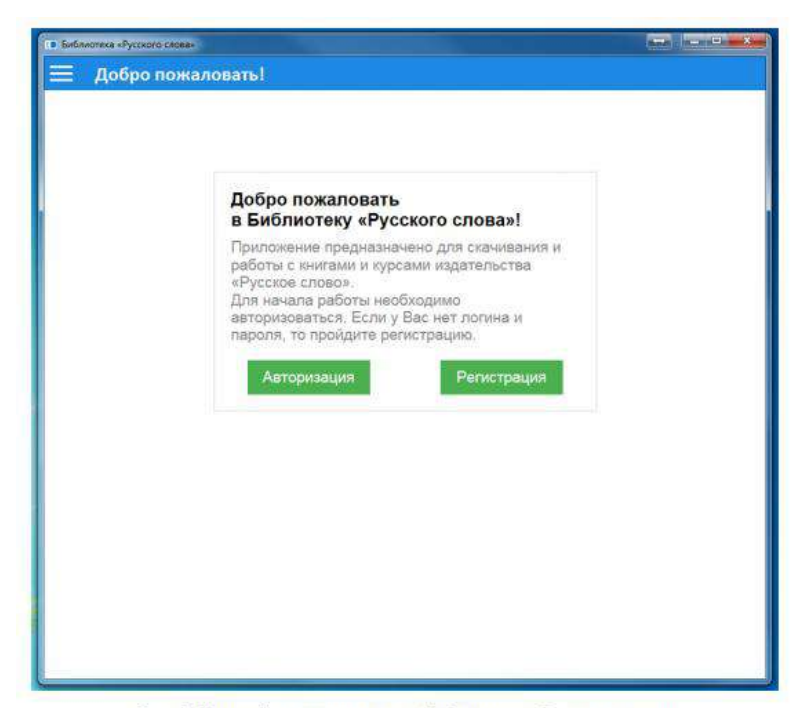

Рис. 1. Интерфейс приложения «Библиотека «Русского слова»

 При регистрации потребуется указать свою контактную информацию, а также придумать логин и пароль для последующей авторизации. В качестве логина по умолчанию используется уникальный идентификационный номер, автоматически присваиваемый каждому новому пользователю системы. Вы можете изменить логин на любой другой, просто заменив его в соответствующем поле регистрационной формы. Пароль может быть любым сочетанием прописных и строчных букв латинского алфавита и цифр.

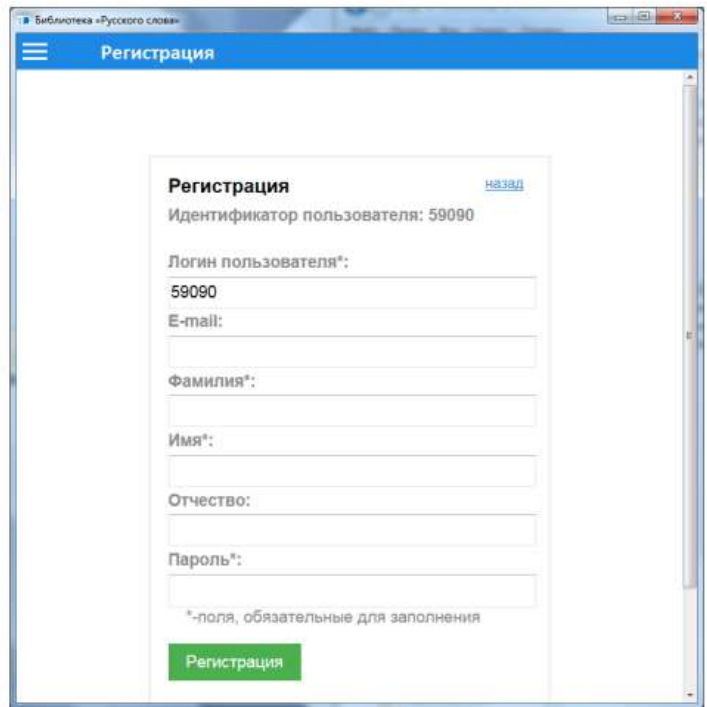

Рис. 2. Регистрация нового пользователя

 Все поля отмеченные звёздочкой обязательны для заполнения. Регистрация пользователя выполняется один раз и даёт пользователю возможность входа во все приложения и интернет-сервисы издательства «Русское слово». Если вы ранее

регистрировались на сайте или в интернет-магазине издательства «Русское слово», то можете сразу переходить к авторизации. Для авторизации в системе введите логин и пароль и нажмите кнопку «Войти».

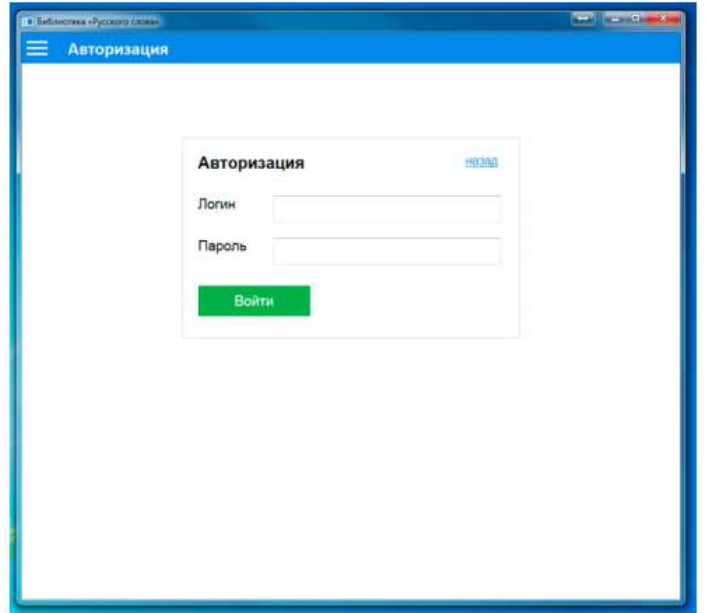

Рис. 3. Авторизация